# **Foire aux Questions Descente tarifaire**

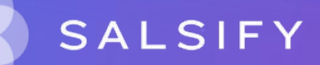

# **Puis-je dupliquer une descente tarifaire?**

Il est possible de dupliquer la structure de la descente tarifaire en l'étiquettant.

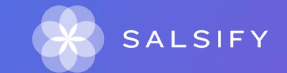

### **Comment faire quand deux distributeurs utilisent la plateforme SupplierXM avec des descentes tarifaires différentes ?**

Les distributeurs qui souhaitent collecter la descente tarifaire via la plateforme SupplierXM, ont un emplacement dédié à l'intérieur de chacune des fiches produit. Ces informations doivent être enregistrées dans l'encadrer "Informations spécifiques". Cela permet d'assurer la confidentialité de vos accords. La page suivante vous permettra de télécharger le guide utilisateur U ENSEIGNE [https://academy.supplierxm.salsify.com/fr/nos-guides-utilisateurs/.](https://academy.supplierxm.salsify.com/fr/nos-guides-utilisateurs/)

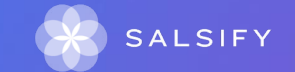

### **Existe-t-il un moyen de créer la descente tarifaire en masse ?**

Les données de la descente tarifaire doivent être saisies manuellement sur chacune de vos fiches produits. La procédure d'import en masse de ces informations est actuellement en cours d'étude par les équipes SALSIFY.

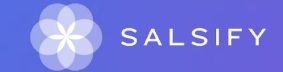

### **Comment faire un chargement en masse pour renseigner la taxe Eco-emballages ?**

Vous pouvez consulter l'article suivant pour vous aider : <https://help.supplierxm.salsify.com/fr/articles/159>

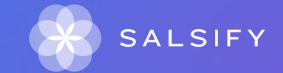

### **Comment indiquer les taxes alcool dans la partie tarif ?**

Nous vous invitons à vous rendre dans la section *"prix et taxes"* de la fiche produit. Cliquez sur **"Ajouter des informations sur les taxes"** et renseigner la ligne **"Taxe"** à l'aide du menu déroulant puis la ligne **"Montant"** en veillant à indiquer correctement la devise (également à l'aide du menu déroulant). Les informations seront reportées dans la partie "descente tarifaire" où vous pourrez indiquer si ces taxes sont incluses ou non dans le prix brut. Pour indiquer le type de paiement des droits d'alcool, renseignez le champ du même nom dans la section "information spécifique" du distributeur Coopérative U Enseigne Portail et ce à l'aide du menu déroulant. Cela vous permettra d'indiquer s'il s'agit de droit.

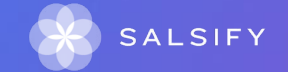

### **Est-il possible de créer un tarif pour l'ensemble des produits référencés ?**

U Enseigne vous demandera de renseigner au moins une descente tarifaire complète pour chacune des hiérarchies logistiques que vous proposez. Cette descente tarifaire du fournisseur doit être conforme aux accords commerciaux définis en amont..

La descente tarifaire est la construction de votre prix net partant de votre prix brut. Les informations constitutifs de la descente tarifaire sont: Prix brut, remise, taxes, prix net.

**Attention, il y a une différence entre tarif et descente tarifaire qui peut être demandé par d'autres enseignes.** Il est possible de dupliquer votre descente tarifaire si vous souhaitez reprendre la structure à partir d'une fiche A vers une fiche B.**SALSIFY** 

**Les conditions générales de vente et les conditions particulières de vente doivent-elles être indiquées dans la partie tarifaire ?**

Non les CGV et CPV ne sont pas à mentionner dans leur intégralité. Seulement dans la partie référencement doivent être indiqués plusieurs éléments à savoir : les dates de la descente tarifaire (début et fin), les conditions de transport (FRANCO ou DEPART), la méthode de distribution et la descente tarifaire (Prix brut, remises associées, prix net..).

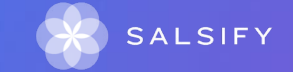

# **Comment supprimer une descente tarifaire erronée lorsqu'elle est enregistrée?**

Après la signature d'un nouvel accord ou d'une modification de la descente liée à une négociation, le nouveau référencement doit être envoyé au plus tôt. Dans le cas d'une erreur lors du premier envoi, corriger au plus tôt le référencement initial (ne pas créer de nouveau référencement) et informer l'interlocuteur U ENSEIGNE via le chat.

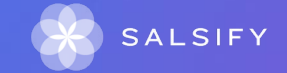

# **Est-il possible d'ajouter des rangs dans les remises ?**

U Enseigne vous demandera de renseigner au moins une descente tarifaire complète pour chacune des hiérarchies logistiques que vous proposez. Cette descente tarifaire du fournisseur doit être conforme aux accords commerciaux définis en amont..

La descente tarifaire est la construction de votre prix net partant de votre prix brut. Les informations constitutives de la descente tarifaire sont: Prix brut, remise, taxes, prix net.

Attention à la différence entre un tarif qui peut être demandé par d'autres enseignes et la descente tarifaire : Il est possible de dupliquer votre descente tarifaire si vous souhaitez reprendre la structure à partir d'une fiche A vers une fiche B. Voir page 64 du [guide utilisateur](https://www.salsify.com/hubfs/SupplierXM/EMEA%20-%20Onboarding/U%20Enseigne/2022%20-%20Q1%20-%20U%20Enseigne%20-%20Guide%20fournisseurs%20%20(1).pdf).

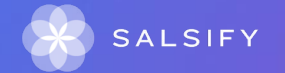

# **Quelle est la définition du prix catalogue ? Est-ce l' équivalent du prix brut ?**

Le prix brut correspond au prix de départ. Ce prix n'a connu ni augmentation, ni diminution. Ce prix est exprimé hors taxes.

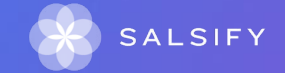

**Après avoir créé un tarif et l'avoir validé, peut on rajouter des références à celui-ci ? Ou devons nous en créer un nouveau ?** 

U Enseigne vous demandera de renseigner au moins une descente tarifaire complète pour chacune des hiérarchies logistiques que vous proposez. Cette descente tarifaire du fournisseur doit être conforme aux accords commerciaux définis en amont.. La descente tarifaire est la construction de votre prix net partant de votre prix brut. Les informations constitutifs de la descente tarifaire sont: Prix brut, remise, taxes, prix net.

**Attention, il y a une différence entre tarif et descente tarifaire qui peut être demandé par d'autres enseignes.** Il est possible de dupliquer votre descente tarifaire si vous souhaitez reprendre la structure à partir d'une fiche A vers une fiche B.

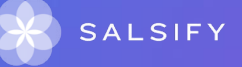

**Dans le cas il y a transmission de la descente tarifaire d'une innovation ou nouveau référencement avant les négociations, la mise à jour du tarif doit-elle se faire via le catalogue électronique ou directement sur la plateforme SupplierXM?**

La fiche produit devra être envoyée avec un nouveau référencement identifié (nouveau nom) dès la signature de l'accord pour mettre en conformité la nouvelle descente tarifaire avec les bons codes remises, RSU etc.... et les rangs correspondants. Le fournisseur doit s'assurer que le précédent référencement est bien "fermé" via la date de fin, avec un renommage du référencement (Expl.: "FERME") pour un meilleur suivi, afin de n'avoir qu'un référencement actif par HL sur une même période. L'intégration des données tarifaires peut être réalisée directement à partir de vos catalogues électroniques.SALSIFY

# **Est-il possible d'intégrer la descente tarifaire via un catalogue électronique ?**

L'ensemble des données obligatoires (marketing, logistiques et tarifaires) attendues sur le canal COOPERATIVE U ENSEIGNE PORTAIL peut être transmise à partir de votre catalogue électronique. Vous devez respecter les balises GDSN correspondantes à chaque champ.

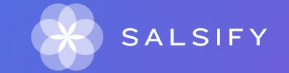

### **Faut-il indiquer les remises jusqu'au net facturé ou également les remises arrières ?**

Dans la descente tarifaire veuillez indiquer seulement les remises présentes dans l'annexe III de votre synthèse commerciale, attention des dénominations de remises peuvent apparaître sans valeur associée, ces dernières ne doivent pas être renseignées dans la descente tarifaire.

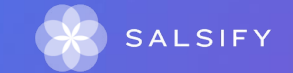

### **Faut-il envoyer la descente tarifaire 2023 de tous les produits référencés chez Coopérative U Enseigne ?**

L'ensemble des fournisseurs travaillant avec le distributeur U ENSEIGNE seront progressivement invités à partager leurs données via la plateforme SupplierXM. Les informations attendues sont les données marketing, logistiques et tarifaires. Pour le moment, seulement les nouveautés des offres du permanent sont à référencer. Vous pourrez retrouver plus de détails sur la page dédiée: <https://onboarding.salsify.com/france/u-enseigne>

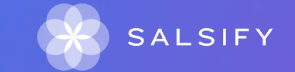

# **Est-ce un ordre "rang" du fournisseur ou celui imposé par Coopérative U Enseigne ?**

Le rang correspond au niveau auquel s'applique le remise déclarée. Les remises du rang 1 s'appliquent au prix brut, les remises du rang 2 s'appliquent au prix obtenu après l'application de la remise du rang 1 et ainsi de suite.

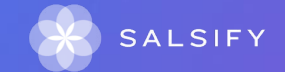

### **Faut-il indiquer les taxes (exemple : type CVO ou autres..) dans la descente tarifaire ?**

Les CVO ou tout autres taxes, doivent être renseignées dans la section Prix et Taxes. Les informations seront reportées dans la descente tarifaire. On vous demandera si ces taxes sont incluses dans le prix brut puis utiliser pour le calcul des prix net.

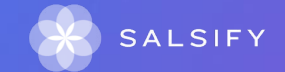

### **Comment choisir mon code remise au moment de la création de la descente tarifaire ?**

Chaque remise déclarée au moment de l'enregistrement de la descente tarifaire doit être identifiée grâce à son code que vous retrouverez sur l'annexe 3 de votre synthèse commerciale. Il devra ensuite être sélectionné dans le menu déroulant de la ligne rang.

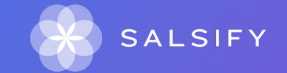

# **Dois-je mettre à jour ma descente tarifaire lorsqu'un nouveau contrat est signé ?**

La fiche produit devra être repoussée avec un nouveau référencement identifié (nommage) dès la signature de l'accord pour mettre en conformité la nouvelle descente avec les bon codes remises, RSU etc.... et les rangs correspondants. Le précédent référencement devra être "fermé" via la date de fin, avec un renommage du référencement (Expl.: "FERME") pour un meilleur suivi, afin de n'avoir qu'un référencement actif par HL sur une même période.

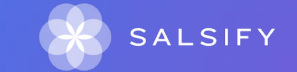

# **Pourquoi n'est-il pas possible de renseigner des dates de validité de tarifs qui soient antérieures aux dates de disponibilités à la commande ?**

Les dates de tarifs sont définies et indiquées dans le contrat, ces dernières doivent entrer en cohérence avec la date de disponibilité du produit, en effet si un produit est disponible par exemple le 28/03/2023 alors le tarif doit être compris entre cette date et la date de fin du contrat car si la date du tarif est indiquée avant cette date de disponibilité cela sous-entend que le produit est commandable et prêt à la commande/livraison.

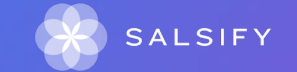